パソコン教 室 の窓 から ( 68)

NPO 法 人 コミュニティ NET ひたち(Cnet) 久 保 裕

## **Word** で写真俳句をつくろう

写真俳句とは、写真と俳句、川柳など五七五の十七音から 成る日本語の定型詩を組み合わせた新しい表現世界で、全国 にたくさんの愛好好 者 がいます。写真 がスマホで気 軽に撮 れるよう になり、パソコンで写真の上に五七五の詩句をテキストにして挿 入 することで、簡 単 に写 真 俳 句 が出 来 るようになりました。

写真は、言葉では表せない沢山の情報が含まれています。写 真を見て一句、俳句を詠むというようなことがあります。俳句は季 語を主に五七五の十七音で、四季折々の自然や生活を描きま す。写真俳句はそのふたつを組み合わせることで、俳句のイメ ージを広 げます。

写 真 俳 句 連 絡 協 議 会 名 誉 顧 問 の 作 家 森 村 誠 一 は 、「 ル ー ルがないのが写 真俳 句のルールのようなもの。写真俳 句は生活 の縮図ですから無季語でも構いません。写真に季語を語らせて もけっこうです。句材をカメラで撮影し、後で俳句を作っても良い し、俳句が先にできて、それに合う写真を探してもいいんです」と いわれています。

ここで Cnet 会 員 山 中 繁 さんがお孫 さん( 高 1 ) と合 作 された 写真俳句の作り方を紹介します。右の一番上の写真は、パソコ ンに取 り込 んだ自宅で撮 影 された福寿草 です。俳 句 は、

「福寿草 朝日をあびて 背くらべ」です。

まず、Word の新規 白紙の文章を開きます。 <レイアウト>の ページ設 定 で 、用 紙 のサイズは A4 サイズが選 択 されています。 白紙の Word のページに<挿入><画像>からパソコンに取り 込んである写 真 のファイル名 を指 定して挿 入します。 < 図 の形 式 > のメニューから、写真のトリミングと画像の明るさやコントラスト の調整ができます。右の中央の写真がその結果です。右下側に 縦 書きテキストボックスを挿入して俳句を書込み、テキストボックス の図のスタイルは"塗りつぶしなし"(透明)で"枠線なし"です。文 字はワードアートで白抜き、文字の輪郭線を黒として、文字がく っきりと読 み取 れます。フォントは楷書体 が選 択 されています。

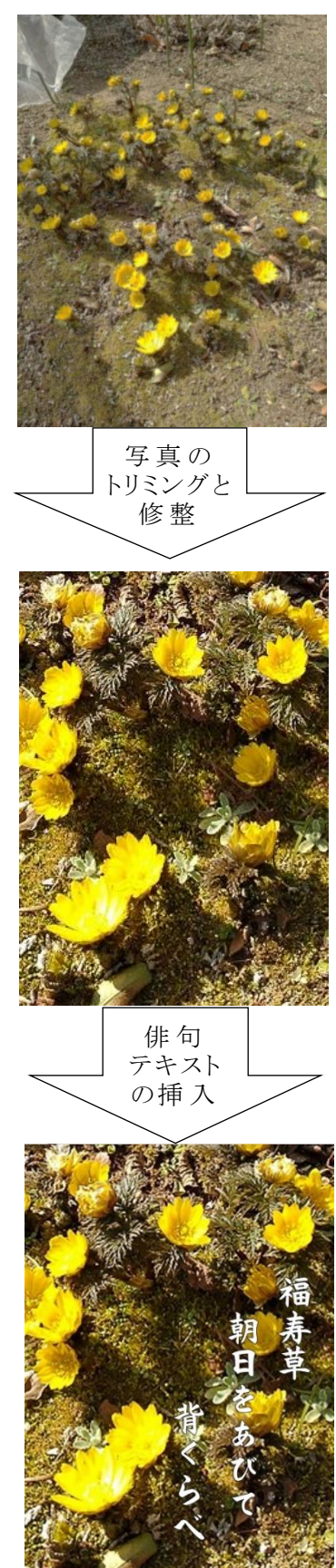